## Obračun DDV-ja v primeru spremembe statusa davčnega zavezanca sredi meseca

Zadnja sprememba 30/10/2024 2:31 pm CET

Navodilo velja za ureditev nastavitev v primeru sprememb statusa davčnega zavezanca. (mesečni, trimesečni, ni statusa)

## **Nastavitve Obdobja za DDV**

- 1 Najprej uredimo v meniju **Nastavitve** > **Obdobja za DDV**.
- 2 Kliknemo na datum odprtega obdobja, nato še **Uredi.**
- 3 V polje **Datum konca** > vnesemo datum konca.
- 4 Kliknemo **Shrani.**
- 5 Nato vnesemo novo [obdobje](http://help.minimax.si/help/obdobja-za-ddv-osnovne-nastavitve). oz če smo prenehali s statusom, ne
- vnašamo novega obdobja.

## **Obra**č**un DDV**

Obračun DDV nato pripravimo po običajnem postopku.

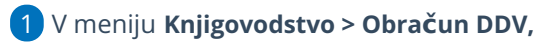

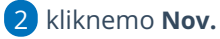

່ຊ່

Program odpre novo obdobje z začetkom datuma sredi meseca, kot smo določili predhodno v nastavitvah.

Program pri vnosu dokumentov zajame v podatke za DDV dokumente, vključno z izbranim datumom in vse kasnejše.